Armchair Discussion: Leverage Your Learning Management System with DNP Online Orientation

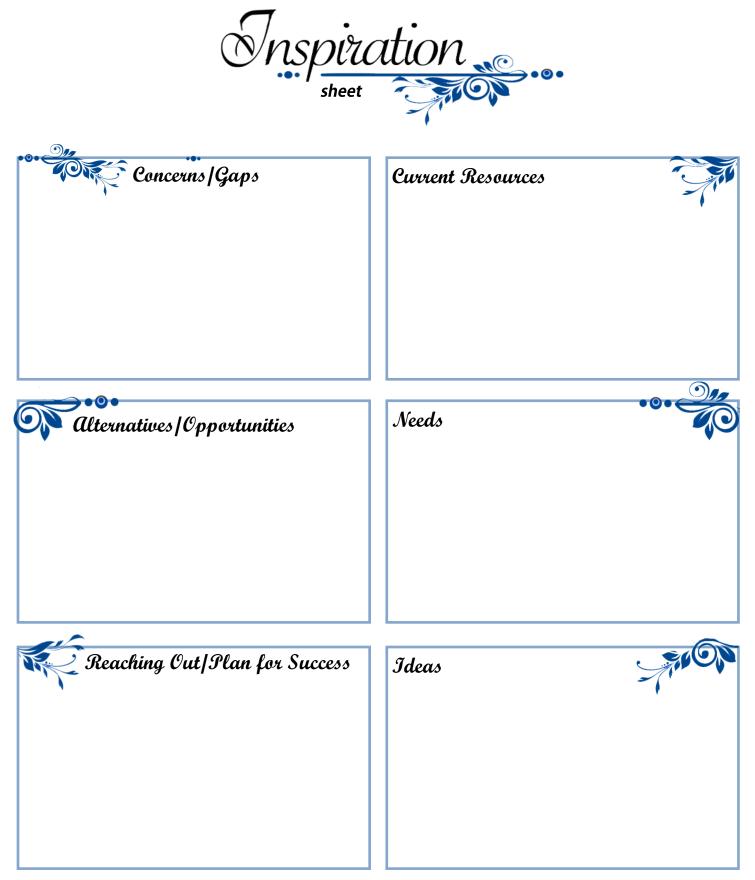

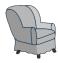

## **Armchair Discussion:**

Leverage Your Learning Management System with DNP Online Orientation

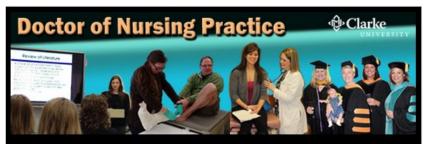

**DNP Orientation to Doctor of Nursing Practice** 

## **ABOUT THE COURSE**

## LMS Used: Moodle

**Purpose of Course:** Starting at least one semester prior to the DNP program, this course will provide incoming students with a means to self-assess required prerequisites, identify areas lacking and develop a plan to improve those skills. With early detection, this gives DNP students a chance to build the necessary skills and knowledge to help ensure a successful experience in the DNP program.

## Design Strategy for each section:

- A. INFORMATION: Let's Learn!
- B. ACTIVITY: Let's Practice!
- C. ASSESSMENT: Let's Show What was Learned!

## Course Format: folders

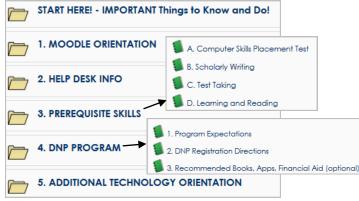

## Moodle Resources Used:

- Books
- Labels
- URL
- File
- Kaltura—webcam video post

4/25/2015.

## **Moodle Activities Used:**

- Advanced Forums
- Quizzes
- Database

## Programs/Software Used:

- Camtasia
- Jing
- Survey Monkey verify met requirements
- Articulate

## **FREE Video Creation/Presentation Options:**

- Jing capture screen images or create video
- myBrainshark add voice to PPT, docs, pix
- Screencast-o-Matic video creation by recording screen
- Voicethread multimedia discussion board
- Glogster multimedia, digital poster
- Prezi presentation program (great for concepts and relationships)

# Creating Video Lectures: A Comparison Table

WHY Use? Learn/review, prerequisite materials, flipping, more student-centered, universal design (accessibility), saves time from having to repeat.

| PROGRAM                                           | TASKS                                                                                                    | OTHER COMMENTS                                                                                                    | USES                                                                                                    |
|---------------------------------------------------|----------------------------------------------------------------------------------------------------|----------------------------------------------------------------------------------------------------|----------------------------------------------------------------------------------------------------|
| 1.<br>Jing<br>TechSmith                           | <ol> <li>create an account</li> <li>state the 2 functions</li> <li>create, preview &amp; name a video</li> <li>paste url</li> <li>Screencast.com: access, upload to, locate<br/>"lost" url, create folder, move to folder</li> <li>Explain functions of:</li> </ol>                                                             | <ol> <li>Installation required? y</li> <li>Server url: screencast.com</li> <li>Maximum length: 5 min</li> <li>Web cam available? <u>n</u></li> <li>Editing available? <u>n</u></li> <li>Publish to: screencast.com</li> <li>Nouse highlight? <u>n</u></li> <li>Download video? y</li> <li>Attachment? <u>n</u></li> <li>Private/Public: both. Make a folder public and visible to everyone. Hide it so only you can see it. Password protect it. Or make it so only authorized viewers can</li> </ol>                                                                                                    | Image OR<br>SHORT video.<br>Captures<br>anything on<br>screen;<br>Editing not<br>needed (more<br>informal)<br>Demo how,<br>show where; |
| Captures images & screen records to create video. | 7. Explain the advantages & disadvantages<br>8. Delete a presentation                                                                                                    | <ul> <li>access your content.;</li> <li>Apply Privacy to Content: Mouse-over a folder or playlist and click Edit and select a privacy setting: Public, Hidden, Password, and Authenticated. Content must be in a folder to have privacy options applied to it.</li> <li>10. TOC: <u>n</u></li> <li>11. Uniqueness: fast &amp; easy; for short content &amp; "on-the-fly", mostly for informal.</li> </ul>                                                                                                    | -syllabus<br>-student<br>feedback<br>-moodle intro                                                                                     |
| 2. SCREENCAST MATIC                               | <ol> <li>create an account</li> <li>turn on web cam</li> <li>record screen</li> <li>publish recording to SOM</li> <li>be introduced to SOM settings</li> <li>edit screencast info</li> <li>locate url</li> <li>Explain the advantages &amp; disadvantages</li> <li>Delete a presentation</li> <li>Insert into Moodle</li> </ol> | <ol> <li>Installation required? n but is available</li> <li>Server url: www.screencast-o-matic.com</li> <li>Maximum length: 15 min.</li> <li>Web cam available? y</li> <li>Editing available? n but can with \$15 version</li> <li>Publish to: SOM, YouTUbe, Publish to Video File<br/>(save)</li> <li>Mouse highlight? y</li> <li>Download video? y</li> <li>Attachment? n</li> <li>Private/Public: mostly private - when did<br/>/search for public (saw no direct I link on main<br/>page so was hard to find); can't find mine.</li> <li>TOC: n</li> <li>Uniqueness: Can add notes (instructor &amp; student)<br/>, comments, control halo, play fast/slow; save as<br/>avi, gif, mp4, flash</li> </ol> | If need longer<br>than 5 min. to<br>record.                                                                                            |

| 3.                                | 1. create an account                                             | 1. Installation required? n                            | PPT                      |
|-----------------------------------|------------------------------------------------------------------|--------------------------------------------------------|--------------------------|
|                                   | 2. record audio                                                  | 2. Server url: my.brainshark.com                       | Easy + music             |
| (D) my brainshark                 | 3. state accepted file types                                     | 3. Maximum length: none                                | Statistics               |
| Register                          | 4. upload content                                                | 4. Web cam available? n                                | Quiz/survey<br>questions |
|                                   | 5. edit audio                                                    | 5. Editing available? only re-doing audio on a slide   | questions                |
| Creates video from uploaded items | 6. add a slide (url, document, PPT, photo)                       | 6. Publish to:                                         |                          |
| NOT a screen recorder             | 7. add attachment                                                | 7. Mouse highlight? <u>n</u>                           |                          |
|                                   | 8. add question                                                  | 8. Download video? <u>n (tip: put in YouTube &amp;</u> |                          |
| No installation required.         | 9. "make active"                                                 | download from there)                                   |                          |
|                                   | 10. Locate:                                                      | 9. Attachment? Y                                       |                          |
|                                   | a. Table of Contents                                             | 10. Private/Public: Public                             |                          |
|                                   | b. url to share                                                  | 11. TOC: y                                             |                          |
|                                   | c. tracking data                                                 | 12. Uniqueness: phone for audio recording, TOC,        |                          |
|                                   | d. attachment                                                    | record/edit 1 slide (easy updating), super easy,       |                          |
|                                   | 11. Explain the advantages & disadvantages                       | tracking, poll/survey question. **Can NOT pause        |                          |
|                                   |                                                                  | while recording audio for slide! Receive email that    |                          |
|                                   | 12. Delete a presentation                                        | specific person watched video: date, time,             |                          |
|                                   | 13. Insert into Moodle                                           | viewing time, # slides viewed & answers to             |                          |
|                                   |                                                                  | questions. Q R code                                    |                          |
| 4. Camtasia Studio 8              | 1. Record screen                                                 | 1. Installation required? y                            | Need Edits!              |
|                                   | 2. Cut unwanted video                                            | 2. Server url: www.screencast.com                      | Professional,            |
| Camtasia Studio                   | 3. Add title slide                                               | 3. Maximum length: none                                | Embellishments           |
|                                   | 4. Import items into clip bin                                    | 4. Web cam available? y                                | Zoom<br>Callouts         |
|                                   | 5. "Resize" item in timeline                                     | 5. Editing available? y                                | Add music                |
|                                   | 6. Understand Timeline & tracks                                  | 6. Publish to: Screencast.com, YouTube, computer       | ТОС                      |
|                                   | 7. Access Library                                                | 7. Mouse highlight? y                                  | Many ways to             |
|                                   | 8. Enhance with:                                                 | 8. Download video? v                                   | produce                  |
| Camtasia Studio                   | a.Volume +/-                                                     | 9. Attachment? n                                       |                          |
| Causas anno 1                     | b.Markers                                                        | 10. Private/Public                                     |                          |
|                                   | c. Callouts                                                      | 11. TOC: y                                             |                          |
|                                   | d.Zoom n pan                                                     | 12. Uniqueness: Complete editing, call-outs (arrows,   |                          |
|                                   | e.Music                                                          | text bubbles, action circle), TOC, professional        |                          |
|                                   | 9. Produce                                                       | quality, zoom in.                                      |                          |
|                                   | 10. Explain the advantages & disadvantages                       |                                                        |                          |
|                                   |                                                                  |                                                        |                          |
|                                   | 11 Delete recording                                              |                                                        |                          |
|                                   | <ol> <li>Delete recording</li> <li>Insert into Moodle</li> </ol> |                                                        |                          |

NONPF Armchair Discussion - 4/25/2015 - Sherri Post, Clarke University

# **Available Technologies According to Learning Channels**

NOTE: Not all resources have been tested. This list will be added to. If you have one to share, please notify Sherri Post

## 🗙 = FREE!

## **Other Great Tool Lists!**

- Top 100 Tools for Learning 2013
- <u>Learning Tools Directory</u> Awesome!
- <u>Computer Tools that Support Learners</u> Great! (inactive)
- <u>Simple Spark</u> Web apps for tons of topics. See <u>Education</u>
- Internet Archives audio, moving images, live music archive
- Indispensable ICT Tools for teachers (alphabetized list -wiki can add own)

## Visual Channel

#### I. WHY?

- A. Majority Visual learners
- B. Process 60k faster than text

### **II. Written Word**

| A. PDF's                                                                                      | <ol> <li>Primo ×</li> <li>Primo Online Converter ×</li> <li>pdfforge ×</li> <li>Adobe Acrobat Pro</li> <li>PDF to Word Converter × 5/9/2013</li> </ol> |  |
|-----------------------------------------------------------------------------------------------|----------------------------------------------------------------------------------------------------|--|
| About Blogs:<br>- a web log: a shared online journal, usually maintained by<br>an individual. |                                                                                                    |  |

- combines text, images, and links to other blogs, Web pages, and other media related to its topic
- the ability for readers to leave comments in an interactive format is an important part of many blogs

| B.Blogs                   | <ol> <li><u>Wordpress</u> ★</li> <li><u>Blogger</u> ★</li> <li><u>Twitter</u> ★</li> </ol> |
|---------------------------|--------------------------------------------------------------------------------------------|
|                           | Search for Blogs:<br>-Blogsearch.google.com<br>-Technorati.com                             |
| C. Web-based<br>Documents | 1. <u>Google Docs</u>                                                                      |

## D. Wiki's

## About Wikis:

- effective collaboration tool allowing multiple people to work on the set of web-based pages/documents

- provides tools that protect users from accidentally deleting others' work.
- notify group members as changes occur within the group's pages.

- no more scheduling complications of f2f meetings or

"version-control" issues when students email documents back and forth.

|                          | <ol> <li><u>Wikispaces</u></li> <li><u>PB Works</u></li> <li>Wetpaint</li> </ol>                                                                                                    |
|--------------------------|----------------------------------------------------------------------------------------------------|
| III. Graphics            |                                                                                                    |
| A. Graphic<br>Organizers | 1. Concept Maps<br>a. Inspiration/Kidspiration<br>b. Webspiration (beta ★)<br>c. VUE (for digital info) ★                                                                                                    |
|                          | <ul> <li>2. Mind maps (A very useful image based method for brainstorming)</li> <li>a. FreeMind ★</li> <li>b. Lovely Charts (very nice)</li> <li>c. XMind ★</li> <li>d. Mind42 ★</li> <li>e. EDraw (free trial)</li> <li>f. Buzan's iMindMap (free trial)</li> <li>g. Mindmeister (basic pkg. free)</li> <li>h. Comapping.com (free trial)</li> <li>i. Bubbl.us ★ - brainstorm online</li> <li>j. Mindmanager Mindjet (free trial)</li> <li>k. Cayra ★ (organic lines, colors, animation effects)</li> </ul> |
| B. <u>Templates</u>      | <b>Description:</b> Use graphic organizers to structure writing projects, to help in problem solving, decision making, studying, planning research and brainstorming. Select a Graphic Organizer from the following list of links.                                                                                                    |
| C. Images                | <ol> <li>Clip art         <ul> <li>a. <u>MS Clip Art Gallery</u></li> <li>b. <u>Open Clip Art Library</u></li> <li>c. <u>UVic's Language Teaching Clipart</u><br/><u>Library</u></li> <li>d. <u>Google images</u> ★</li> <li>e. <u>Creative Commons</u> ★</li> </ul> </li> </ol>                                                                                                    |
|                          | 2. Photos/Images                                                                                                    |
|                          | a. Resources<br>•Library of Congress (some free; fair use)<br>•Wikimedia Commons★<br>•Google images (reuse★)<br>•JSTOR<br>•ARTSTOR★<br>•EVIA<br>•Edupic★<br>•Pics4Learning★<br>•New York Public Library                                                                                                    |

| • <u>Free Pixels</u> 🗡                                                                                                    |                                        |           |
|----------------------------------------------------------------------------------------------------|----------------------------------------|-----------|
| • Free Images ×                                                                                                    | IV. Practice Tools/Int                 | era       |
| • <u>Free Foto</u> Contract of the form of the form of the | A Hot Potatoes                         |           |
| free photos                                                                                                    | → Cr                                   | ea        |
| <ul> <li><u>Flickr Creative Commons</u></li> <li>Photobucket </li> </ul>                                                                                                    | B. <u>QWizard</u>                      |           |
| • Bing                                                                                                    | C. Quizlet 🗙 Cr                        | ea        |
| •Open Stock Photography                                                                                                    | sa                                     | m         |
| • morgueFile ×                                                                                                    | lea                                    | arı       |
| intergacine state                                                                                                    |                                        |           |
| b. Sharing                                                                                                    | Auc                                    | 114       |
| <ul> <li>Flickr ×</li> <li>The Library of Congress' photostr</li> </ul>                                                                                                    |                                        | 111       |
| <ul> <li><u>The Library of Congress' photostruct</u></li> </ul>                                                                                                    | The Best of Web 2.0                    | <u>Au</u> |
| WebShots                                                                                                    | I. WHY?                                |           |
| <u></u>                                                                                                    | A. Nothing retains                     | s a       |
|                                                                                                    | faculty. If online                     |           |
| c. Capturing                                                                                                    | student engage                         |           |
| • <u>Snag-It</u> (\$48)                                                                                                    | engagement m                           | us        |
| • Img                                                                                                    | B. Balances learni                     | ng        |
| d. Creating & Editing                                                                                                    | II. Audio Recording                    |           |
| • PaintNet × (windows)                                                                                                    | A. Audacity 🗡                          |           |
| • Gimp <del>×</del>                                                                                                    | B. Adobe Acrobat P                     | ro        |
| • <u>picnik</u> <del>×</del>                                                                                                    | C. <u>AudioFlash</u> - free            | e a       |
|                                                                                                    | record you speak                       | kin       |
| • <u>Picasa</u> – organize, edit, share                                                                                                    | your website wit                       | h s       |
| • <u>IrfanView32</u> 📩                                                                                                    | D. <u>Gcast</u> - easily rec           | or        |
| • <u>Inkscape</u> 📩 (similar to Illustrato                                                                                                    |                                        |           |
| • <u>Blender</u> 大(For advanced users -                                                                                                    | E. My Voice Email                      | for       |
| model, shade, animate, render,                                                                                                    | and send audio r                       |           |
| composite, interactive 3D)                                                                                                    | will take less tim                     |           |
| • <u>Gliffy</u> -online diagram softward                                                                                                    |                                        | eas       |
| create flowcharts, diagrams, floo<br>plans, technical drawings, and m                                                                                                    | compressed to m                        | -         |
| • POV-Ray -create 3D graphics                                                                                                    | file size and mair                     | nta       |
| • <u>Google Sketchup</u> ★                                                                                                    | F. <u>Power Sound Ed</u>               | ito       |
| • PicResize $\star$ - a FAST way to resiz                                                                                                    |                                        |           |
| crop and edit images (online too                                                                                                    |                                        | T         |
| downloads!)<br>• <u>Aviary</u> – photo editing; add capt                                                                                                    | ions. H. <mark>WaxMail</mark> - 🗡 void | се        |
| , filters, stickers                                                                                                    | Easy to use!                           |           |
| • <u>Web Photo Resizer</u> +-online ima                                                                                                    |                                        |           |
| resizer easily optimizes photos f                                                                                                    |                                        |           |
| web or email. (5/9/13)                                                                                                    | and retry record<br>embed or send v    | -         |
|                                                                                                    | FLAC or Way; QR                        |           |
| 3. Software                                                                                                    | (10/24/2013). In                       |           |
| a. Adobe Photoshop                                                                                                    |                                        |           |
| b. Adobe Photoshop Elements (sim                                                                                                    |                                        |           |
| c. <u>Picnik.com</u> ×                                                                                                    | Can save to serve<br>via email, or emb |           |
| 4. Visualization, Graphics &                                                                                                    | K. Online Voice Rec                    |           |
| Diagramming Tools                                                                                                    | save.(9/2014)                          | 511       |
|                                                                                                    |                                        |           |

ractivity ate 6 different interactive exercises ate flashcards. Once created, the ne information can used in 5 other rning tools and games. itory Channel udio a student like a close bond with student success is driven by nent at various levels, faculty st be tangible and contagious. g channels p – record audio comments (free trial) audio recording software that will ng via your computer and put it on some nifty SWF control buttons. rd voice messages, mix in your d share it r Outlook - \$19.95. Lets you record essages – just speak and click, which than typing a message. It is a friendly asy to use. Your audio message will be o3 format prior to sending to reduce ain sound quality. <u>or Free</u> 🔀 visual audio editing & e; numerous audio effect, cd burning e over email. For Microsoft Outlook; owser based recorder; Can preview g. URL is automatically generated email; Can download as MP3, Ogg, code available. NO Editing available. o VIdeo

 J. <u>SpeakPipe</u> - free online voice recorder (5 min. limit). Can save to server (stored for 3 mths), get a link, send via email, or embed. (9/2014)

K. <u>Online Voice Recorder</u> - can trim ends & save.(9/2014)

L. <u>RecordMp3Online</u> **\***- download or upload to dropbox;

2 Compiled by Sherri Post, Clarke University

can edit settings for recording; can also record video via smartphone or tablet. (9/2014)

#### III. Text to Audio

- A. <u>ReadTheWords.com</u>
- B. <u>Natural Soft Text-to-speech</u> 🗡
- C. <u>vozMe</u> × Allows saving to MP3
- D. FlameReader
- E. <u>TextAloud</u>
- F. <u>YeoSoft Text to MP3 Speaker</u>- free trial

### **IV. Voice to Text**

- A. <u>Jott</u>
- B. Dragon NaturallySpeaking
- C. Media Access Generator (MAGpie)
- D. CapScribe
- E. IngScribe
- F. Liberated Learning

G. transcribe ( $\star$  for 1 week; \$20/yr) (11/2014) Transcribe audio files to text. offers an audio player that's tightly integrated with a text editor on the same screen. No download;

### V. Music

- A. Pandora
- B. Spotify  $\star$  a digital music service that gives you access to millions of songs.
- <u>Grooveshark</u> listen to free music online. Can search for specific music and mak own playlist.
- D. <u>Super Duper Music Looper</u>
- E. Jam Studio online music factory
- F. <u>Roc Music Creator</u>  $\star$ -free online music creator
- G. <u>AudioBox</u> store, stream & manage your media library in the cloud.
- Audionautix.com × For background music. Search by genres, mood, and tempo! Cool! (licensed under Creative Commons)
- I. <u>Internet Archive</u> search for background music and more

### VI. VoIP (free calls)

- A. <u>Skype</u> 📩
- B. <u>Gizmo</u>
- C. VolPStunt
- D. Site for comparison of services & solutions

## VII. Audio Files

Wikimedia Commons 🗡 (music, speeches) WONDERFUL!

Internet Archive Audio **\*** (news, concerts, readings, music)

## VIII. Audio Discussion Boards

<u> Voxopop</u>★

voice-based message board that combines features of podcasting, text message boards, and live voice chat.

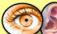

## Visual + Audio Channel

#### I. WHY?

By combining visual with audio, there is increased learning. (<u>Dales Cone of Experience</u>)

## II. Feedback

| п. гееораск   |                                                                                                    |  |
|---------------|----------------------------------------------------------------------------------------------------|--|
| Adobe Acrobat | Insert audio comments on student                                                                                                    |  |
| Professional  | papers.                                                                                                    |  |
| III. Videos   |                                                                                                    |  |
| A. Creating   | From Slides:<br>1. Microsoft Movie Maker<br>2. Eyespot<br>3. <u>PhotoStage (slideshow creator)</u><br>4. <u>Camtasia</u> – screen recorder software<br>5. <u>Animoto</u> – create hip, 3 minute<br>videos set to music.                                                                                                    |  |
|               | From Screen & Apps<br>(List from <u>C4LPT</u> )<br>1. Jing<br>2. Camtasia<br>3. Screenr<br>- Make screencasts<br>instantly without downloading any<br>software. Record up to 5 min.<br>Produces MP4 (great quality)<br>4. Screencast-o-Matic<br>- Allows for up<br>to 15 minute screencasts that are<br>hosted on the site or uploaded to<br>YouTube. Produces MP4, FLV, WMV.<br>5. ScreenJelly<br>Allows for 3<br>minute videos that can be shared by<br>email or Twitter. Only records entire<br>desktop.<br>6. Adobe Captivate<br>7. <u>Capture Fox Movie</u><br>(add-on for<br>Firefox). Can't select small area. Makes<br>AVI file.<br>8. <u>GoView</u><br>Can edit. Records entire<br>screen.<br>9. <u>FreeScreencast</u> |  |
| B. Sharing    | <ol> <li>YouTube ×</li> <li><u>TeacherTube</u> ×</li> <li><u>Google Video</u> ×</li> <li><u>Studio 4 Learning</u></li> <li>ScreenCast ×</li> </ol>                                                                                                    |  |
|               | 1                                                                                                    |  |

| YouTube X<br>YouTube EDU<br>hulu<br>folkstream.net<br>Wikimedia Commons<br>BBC News: Video and Audio, CNN<br>Video, MIT World, SciVee, Yahoo!<br>Video, Google Video, MSNBC<br>Video, Google Video, MSNBC<br>Video, Current TV, NASA TV,<br>Discovery Channel Videos,<br>National Geographic Video,<br>TeacherTube, Link TV,<br>NomadsLand,<br>Internet Archive Moving Images<br>dotSub (can add text captions)<br>Google Video Search<br>Truveo – video search tool<br>TedEd – for teachers &<br>learners;allows to create a lesson<br>around the video. Cool!<br><u>SOPHIA</u> – 28,000 lesson; also<br>create own multi-media tutorials | Suggestions for holding online office hours       7. Twiddla ★         1. Vyew ★- real-time web conferencing; continuous meeting rooms for real-time & anytime visual collaboration; share content (images, files, doc, videos). Users can access & contribute at any time. No installation necessary. 10 people limit.         2. Ustream.tv – live broadcast of office hours.         3. Google+Hangouts – meet with students individually or groups         1. sli.do. ★         2. SOPRES         3. SlideKlowd. Share your slides to any |
|----------------------------------------------------------------------------------------------------|----------------------------------------------------------------------------------------------------|
| Google Video Search ★<br><u>Truveo</u> – video search tool<br><u>TedEd</u> ★ – for teachers &<br>learners;allows to create a lesson<br>around the video. Cool!<br><u>SOPHIA</u> – 28,000 lesson; also                                                                                                    | Audience<br>Interaction (Web-<br>based): 1. <u>sli.do</u> . <del>×</del><br>2. <u>SOPRES</u>                                                                                                    |
| <u>WatchKnowLearn</u>                                                                                                    | device, capture audience responses,<br>monitor attention levels, follow-up<br>immediately with participants.                                                                                                    |
| YouTube Downloader (add-on<br>for Firefox★<br>aTube Catcher or homepage★                                                                                                    | A. PowerPoint       1. pptPlex – plug-in for PPT.<br>present your slides as a tour<br>through a zoomable canvas instead<br>of a series of linear slides (requires<br>Vista & MS2007)         2.1. Upload to a server and share<br>PowerPoints, anywhere!                                                                                                    |
| Format Factory<br>Zamzar<br>DocsPal<br>free online file converter that supports all<br>kind of <u>documents</u> , <u>video</u> , <u>audio</u> , <u>images</u> , <u>e-</u><br><u>books</u> and <u>archives</u> ; convert up to 5 files at a<br>time; also allows viewing files without having<br>to install that software.                                                                                                    | Platforms       2.2 -authorSTREAM       online         (online services to       share your ideas       presentation sharing engine that         and presentations       allows uploading of PowerPoint         with anyone.       presentations online for free and         Spread your       allows you to share them; allows to         knowledge       view Full screen; can download as         everywhere!)       video, present & discuss over                                                                                         |
| VideoNot.es Automatically<br>synchs your notes with video in<br>YouTube, vimeo, Khan,<br>coursera, etc.                                                                                                    | internet.; -supportsall kinds of<br><u>audio</u> in presentations: voiceover<br>narration, music, & animation<br>sounds.<br>-Convert and download them as                                                                                                    |
| <u>Powtoon</u> ★( <u>free account</u> )                                                                                                    | video or share on iPods, iPhones<br>and YouTube.<br>-can make a video out of your                                                                                                    |
|                                                                                                    | presentation and send it to                                                                                                    |
| nous)                                                                                                    | YouTube via authorSTREAM<br>-Maximum file size-1 gig; No limit<br>for upload except only 20 as                                                                                                    |
| 9<br>1<br>(                                                                                                    | synchs your notes with video in<br>YouTube, vimeo, Khan,<br>coursera, etc.<br><u>owtoon (free account</u> )                                                                                                    |

| A3. PPT<br>Conversion                            | elements & animation effects<br>-no ads<br>3.1 - <u>authorPOINT LITE</u> - free PPT<br>to SWF conversion tool that<br>converts your PowerPoint files into<br>flash Plug-in for PowerPoint;<br>features batch PowerPoint<br>conversion<br>3.2 <u>iSpring Free</u> - converts PPT to<br>flash. | C. <u>VoiceThread</u>                     | A Multi-media discussion board. Upload<br>PPT, docs, images, video; Record<br>webcam, audio, phone in comments;<br>add links. Gather feedback via<br>comment tool; Can use as presentation<br>tool.<br>Instructional "How-To's" from<br>VoiceThread:<br><u>What's a Voicethread</u> ?<br><u>About Voicethread</u> – great intro<br>tutorial; thorough                              |
|--------------------------------------------------|----------------------------------------------------------------------------------------------------|-------------------------------------------|----------------------------------------------------------------------------------------------------|
|                                                  | -preserves PPT animations<br>&triggers<br>-keeps embedded audio & video<br>-set custom aspect ratio for slides<br>-customize player<br>-create a single flash (swf) file                                                                                                    |                                           | <ul> <li><u>1 Minute Voicethread</u> – How to<br/>make a VoiceThread in 1 minute</li> <li><u>Voicethread Tutorial</u></li> <li><u>Sharing Tutorial</u></li> <li><u>Identities</u></li> <li><u>Zoom</u></li> <li><u>Video Doodling</u></li> <li><u>The Doodler!</u></li> <li><u>Phase Conservation</u></li> </ul>                                                                   |
| A4. Accessibility<br>B. Alternatives to          | <ul> <li>PowerTalk          <ul> <li>automatically speaks Microsoft Power point presentations. Designed for those with difficulty speaking or an audience containing people with visual impairments</li> </ul> </li> <li>Open Office          <ul> <li>Open Office</li> </ul> </li> </ul>    |                                           | <ul> <li><u>Phone Commenting</u></li> <li><u>Comment Moderation!</u></li> <li><u>Microphone setup for Windows XP</u></li> <li><u>Microphone setup for Mac</u></li> <li><u>Embedding a Voice Thread</u></li> <li><u>An example of commenting about photos -Muth Family</u></li> <li><u>Voicethreads for Education</u></li> <li><u>VoiceThread Presentations</u> - how to</li> </ul> |
| PowerPoint<br>(other<br>software<br>presentation | <ul> <li>2.<u>ZohoShow</u> Presentation Tool ★ for personal use</li> <li>3. <u>Prezi</u> ★ It's strength – an interactive, online, concept map.</li> </ul>                                                                                                    | D. <u>VUE</u>                             | make great presentations                                                                                                    |
| tools)                                           | Very engaging and interactive!<br>Education license.<br>4. <u>sliderocket</u> (has a 🗡 account).<br>Create, manage& deliver – ALL                                                                                                    | VII. Screen Capture A. Jing ★ B. Camtasia | Note: Video limit of 5 minutes.<br>\$199 with Snag-It                                                                                                    |
|                                                  | online through web browser.                                                                                                    | C. Wink                                   | (Sherri has not used or tested)                                                                                                    |
|                                                  | 5. LiveBinders 🖈 - is your 3-ring<br>binder for the Web: Collect your<br>resources; Organize them neatly<br>and easily; Present them with pride.                                                                                                    | D. <u>Camstudio</u> ★                     | records activity from your screen and<br>audio from a microphone into AVI<br>video files and can also convert the<br>AVIs into Streaming Flash videos<br>(SWFs) using its built-in SWF Producer.                                                                                                    |
|                                                  | <ol> <li>Glogster × – online "poster",<br/>multi-media (text, images, music,<br/>video); drag &amp; drop interface; add<br/>attachments.</li> <li>mybrainshark × – upload PPT's,</li> </ol>                                                                                                  | E.<br>my <u>Brainshark</u> ★<br>2/27/2013 | A super cool, free, super easy-to-use<br>cloud-based software! Create video by<br>uploading your content (PPT,<br>documents, images, or video) and<br>record voice narration; can be tracked<br>so learning which slides were viewed.                                                                                                    |
|                                                  | add narration; creates TOC; can<br>insert docs, video clips, photos,<br>polls, survey, background audio,                                                                                                    | Voted as 1 of my<br>favorites!!           | Creates a T.O.C. Re-record only one slide if needed.                                                                                                    |
|                                                  | attachments; produce as podcast;                                                                                                    | VIII. Virtual World<br>A. Second Life     |                                                                                                    |
|                                                  | can receive feedback (text & stars);<br>QR code. NO webcam recording.<br>8.                                                                                                    | IX. World Wide Web (ii                    | nternet)                                                                                                    |

| A. Web<br>Conferencing                                            | <ol> <li><u>WiZiQ</u> -online teaching/e-learning with web conferencing</li> <li><u>Dimdim</u></li> <li><u>Yugma Free</u> - (NOTE: Ju 09 – Company says will be going out of business.)</li> </ol>                                                                                                    |                                        | <ul> <li>3. <u>Yuuguu</u></li> <li>4. <u>CrossLoop</u></li> <li>5. <u>Screen Stream</u></li> <li>6. <u>LogMeln</u></li> <li>7. <u>ShowMyPC.com</u></li> <li>8. <u>SKYFEX</u></li> <li>9. <u>TeamViewer</u></li> <li>10. <u>Quick ScreenShare</u></li> </ul> |
|-------------------------------------------------------------------|----------------------------------------------------------------------------------------------------|----------------------------------------|----------------------------------------------------------------------------------------------------|
|                                                                   | <ol> <li>instant real-time desktop<br/>sharing, virtual meetings and<br/>web conferencing, whiteboard,<br/>annotate and ability to share<br/>files. You can invite up to 10<br/>people for free</li> <li>Yugma Education - receive up to<br/>100 Yugma Professional-10<br/>accounts free of charge for one<br/>year</li> <li>Microsoft Remote Assistance </li> <li>Elluminate</li> <li>Zoho Meeting (</li> <li>free for 1<br/>participant) (see features)</li> <li>Keynote</li> <li>GoToMeeting</li> <li><u>Avacast</u></li> <li>iLinc</li> <li>TelSpan</li> <li>Vcall</li> <li>Fuze Meeting (free trial).2 min.<br/>setup &amp; no download required.</li> </ol> | Pocket PC, & more X. Paper-based Compu | tting Platform<br>mputer pen that records everything                                                                                                    |
| B. <u>Remote</u><br><u>Desktop &amp;</u><br><u>Screen Sharing</u> | <ul> <li>All listed below are free! </li> <li>1. joinme (limit 10 people;<br/>internet calling, share control,<br/>multi-monitor, chat, send files)</li> <li>2. Microsoft Remote Assistance</li> </ul>                                                                                                    |                                        |                                                                                                    |

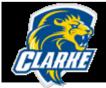

# Technologies for Organizing, Time Management, Collaborating, **Research & for Fun!**

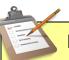

Tada List

page)

iGoogle 🗡 (your

personalized Google

#### **Productivity & Task Management** Online Storage/Sharing ("Hard drive in the cloud" benefits: no more jumpdrive/flashdrive!, sharing huge files, accessible anywhere with internet, as backup, online collaboration w/real-time updates; share file/folder) Dropbox 🗡 -Easy way to store, sync and share files online. No need for any more jump drives <u>description</u> (1 of my favorites!); syncs to computers where it's loaded; -drag & drop 2 GB Free (potential earn more space) Online file sharing, content Box management, collaboration (about) 10 GB storage FREE! Can upload big files – up to 25MB -can open over 200 file types right jumpshare inside the browser (automatically converter; no 3<sup>rd</sup> party apps required, no need to download files but is an option) -drag & drop -fast -auto naming of folders (in coming future – gather feedback and collaborate with people --note made 2/25/14) **Google Drive** lets you store up to 15GB of your stuff for free, access them from anywhere, and collaborate with others. Lists/Notes Post-It Notes Lite 🗡 - just like the paper ones but these are digital and set on your computer's desktop. Manage your tasks, get reminders, **Remember the** create lists Milk

Another list maker

Available to add "My ToDo List",

birthdays, calendar and more

| Tafiti 🕇                                                                                                    | – means "do research" in Swahili and                                                                                                    |  |
|----------------------------------------------------------------------------------------------------|----------------------------------------------------------------------------------------------------|--|
|                                                                                                    | - means "do research" in Swahili and<br>this "front-end from Microsoft,<br>designed to help people use the Web<br>for research projects that span multiple<br>search queries and sessions by helping<br>visualize, store, and share research<br>results." |  |
| Jott                                                                                                    | Voice to text notes and "To-Do's"                                                                                                    |  |
| Life Organizers                                                                                                    | many tips on how to stay organized and<br>eliminate clutter, many of which easily<br>apply to areas of distance teaching.                                                                                                    |  |
| <u>10-Minute Lesson</u><br><u>Plan</u>                                                                                                    | lesson plan builder so that you can<br>create a lesson plan in just 10<br>minutes                                                                                                    |  |
| <u>NoteApp</u> (originally<br><u>Corkboard Me</u> )                                                                                                    | Lets you create a digital corkboard to<br>place your sticky notes upon. Organize<br>your thoughts visually & quickly add                                                                                                    |  |
| <ul> <li>Click to make note</li> <li>Instant collaboration</li> <li>Drag/drop files/image</li> <li>         personal account -<br/>1 board, 2<br/>collaborators, 100 ME<br/>image/doc limit     </li> </ul> | _ changes in real time & are sent<br>instantly); unlimited board space and<br>notes (naid account); place them                                                                                                    |  |
| zoho.com                                                                                                    | Calendar, notebook, planner, sheet, show, writer                                                                                                    |  |
| Padlet 🗡 (originally<br>"Wallwisher")                                                                                                    | Build a wall by Drag & drop;<br>collaboration option, multimedia,<br>privacy & layout options, mobile,<br>embeddable                                                                                                    |  |
| Sci                                                                                                    | heduling/Calendars                                                                                                    |  |
| <u>Google ★Calendar</u>                                                                                                    | Must have <u>Google account</u> .                                                                                                    |  |
| Doodle ×                                                                                                    | helps scheduling meetings and other appointments                                                                                                    |  |
| Time Management                                                                                                    |                                                                                                    |  |
| Blackboard Login<br>(or any web site)                                                                                                    | Drag the icon in front of the url to your<br>links area and drop it in the menu bar.                                                                                                    |  |
| Managing Teaching<br>Loads and Finding<br>Time for Reflection                                                                                                    | <ul> <li>examine how we might more effectively<br/>manage our schedules and loads to have<br/>time for reflection and renewal</li> </ul>                                                                                                    |  |

7 Compiled by Sherri Post, Clarke University

| and Renewal<br>It's About Time!<br>(From<br>OnlineLearner.net)<br>Developing a<br>Schedule<br>Mind Tools- skills. | Covers:<br>Time Saving Strategies, Make the Most of<br>Online Discussions, Instructor Feedback<br>- reviews how you spend your time so you<br>can better prioritize your goals and<br>objectives.<br>-Determine how you spend a typical 24-<br>hour day.<br>-Complete a typical week<br>-Write out and set your priorities<br>-Managing by exception (Flash exercise)<br>Time Management - Beat work overload. | Effective Workload<br>Management<br>Strategies for the<br>Online Environment        | A 44 page pdf document written for<br>Pennsylvania State University World<br>Campus, 2002.<br>This outlines the findings of a research grant<br>provided by the Alfred P. Sloan Foundation in<br>2001. The grant primarily explored barriers to<br>faculty engagement in online teaching and<br>learning—the perceived increase in time and<br>energy necessary to design and deliver the<br>educational experience. In this report,<br>experienced faculty in online teaching offer<br>effective strategies for managing workloads.<br><u>Strategies for Managing the Online</u> |
|----------------------------------------------------------------------------------------------------|----------------------------------------------------------------------------------------------------|-------------------------------------------------------------------------------------|----------------------------------------------------------------------------------------------------|
| Time Management                                                                                                   | Increase your effectiveness. Achieve much<br>more. Teaches you personal time<br>management skills.<br>Description:                                                                                                    |                                                                                     | Workload (SloanCWiki)                                                                                                    |
| <u>Skills</u> (Merlot)–                                                                                           | This site is a tutorial on how to get the most out of your time. Topics include:                                                                                                    |                                                                                     | Collaborating                                                                                                    |
|                                                                                                    | <ul> <li>How much is your time worth,</li> <li>How effectively do you use your time,</li> <li>Choosing what to achieve,</li> <li>How to plan effective use of time, Using Time more effectively,</li> <li>Creating more time, and</li> <li>Controlling distractions.</li> <li>There are also links to specific Time</li> </ul>                                                                                 | Center for<br>Learning &<br>Performance<br>Technologies<br>GanttProject<br>Campfire | Great resource! View 12 types of<br>collaborative activities/ scenarios and<br>some suggestions of tools to support<br>them.<br>for project scheduling and<br>management.                                                                                                    |
| Workloa                                                                                                    | Management tools such as Action Plans,<br>Activity Logs, Time Estimates, and<br>Prioritized To Do Lists.<br>d Management Strategies                                                                                                    | (30 day free trial)                                                                 | Is like instant messaging but designed<br>exclusively for groups. Share text, files,<br>and code in real time.<br>Save transcripts so you don't forget.                                                                                                    |
|                                                                                                    |                                                                                                    | Fun Team Building                                                                   | Top 10 Team Building Tips", "Team<br>Building Articles", and "2 Second Tips".                                                                                                    |
|                                                                                                    |                                                                                                    | <u>StudyBlue</u>                                                                    | Collaborate with classmates, study groups,<br>tutors (also has study tools)                                                                                                    |
|                                                                                                    |                                                                                                    | zoho.com                                                                            | Collaborate on Zoho Show, Projects, CRM,<br>Creator                                                                                                    |
|                                                                                                    |                                                                                                    | <u>VYEW</u> <del>×</del>                                                            | <b>Vyew</b> allows you to meet and share<br>content in real-time or anytime.<br><b>Upload</b> images, files, documents and<br>videos into a room. Users can access                                                                                                    |

and contribute at anytime. Unlimited

|                                                                | use with up to 10 people.                                                                                                    |  |
|----------------------------------------------------------------|----------------------------------------------------------------------------------------------------|--|
| Online Whiteboards                                             |                                                                                                    |  |
| Scriblink 🛧 (web<br>blackboard)<br>requires no<br>registration | <ul> <li>a free digital whiteboard that users can share online in real-time.</li> <li>Privacy: the board is all yours, open only to the people you choose to invite</li> <li>Dynamic Tools: use shapes, hundreds of colors, a size bar, a text feature, and a grid to help guide your drawings</li> <li>File Options: gives you the ability to print, save, and email your work</li> <li>Image Uploader: upload an image onto the whiteboard as the background, allowing you to share it, mark it, deface it, or highlight key elements</li> <li>In-Screen Chat: when working with others, no need to sign in to third party software, simply use our in-screen chat</li> <li>VOIP Conferencing: if you have a mic for your computer, you can automatically connect with your collaborators (no software necessary) and talk for free for as long as you like</li> <li>File transfer: when emailing is too much of a hassle, simply transfer files directly to anyone you're working with</li> </ul> |  |
| Dabbleboard 📩                                                  | Online whiteboard for drawing & team<br>collaboration with others on the web. It is<br>virtual real-time                                                                                                    |  |
| <u>GE -Imagination</u><br><u>Cubed</u>                         | allow you to write freely within your<br>browser but you can have others join in<br>and write simultaneously with you                                                                                                    |  |
| JotSpace ★                                                     | Real-time, simultaneous editing & sharing;<br>auto-save your session & allows you to<br>recall it at anytime from anywhere; use<br>markers, stickies, photos, chat & more; no<br>installation required.                                                                                                    |  |
| imagination cubed.                                             | draw with friends, add text, save file,<br>print, replay, etc. Again, no audio                                                                                                    |  |
| Etherpad <del>×</del>                                          | is the only web-based word processor that<br>allows people to work together in really<br>real-time. Unlike other online<br>documentation or wiki tools, Etherpad<br>updates each document every half a<br>second, which means that a number of<br>people can work together and see each<br>other's updates immediately.                                                                                                    |  |
| Shared Control of computers:                                   | Teamspot                                                                                                    |  |
| Whiteboard Wiki                                                | A wiki application that looks and feels like a<br>whiteboard. Supports page sharing<br>(multiple users editing the same page<br>simultaneously) and simple graphics.<br>No audio.                                                                                                    |  |

| Sketchcast ***<br>Awesome!                                                               | A free, web-based tool that is like an online<br>white board. Click record and proceed with<br>drawing, diagramming or writing on the<br>digital white board. Plug in a microphone<br>and speak while you're creating. When<br>you're done, Sketchcast will provide you<br>with a url that you can plug into Blackboard<br>that will take students to a video of your<br>sketchcast including audio! Sketchcast<br>also gives you the option to embed the<br>videos in a blog or directly into Blackboard.<br>Pretty slick! |  |  |
|------------------------------------------------------------------------------------------|----------------------------------------------------------------------------------------------------|--|--|
|                                                                                          | Polling                                                                                                    |  |  |
| Doodle 🗡                                                                                 | Free. No registration required.                                                                                                    |  |  |
| Google Docs 🗡                                                                            | Directions Must have a Google account.                                                                                                    |  |  |
| Research                                                                                 |                                                                                                    |  |  |
| <u>Ottobib</u>                                                                           | for research paper bibliographies.                                                                                                    |  |  |
| <u>BibMe</u>                                                                             | Bibliography Maker. supports books,<br>magazines, websites, film, newspapers,<br>and much more                                                                                                    |  |  |
| Zotero (Firefox<br>extension)                                                            | help you keep track of your references and<br>organize a citation bibliography for Open<br>Office or MS Word documents                                                                                                    |  |  |
|                                                                                          |                                                                                                    |  |  |
| Dictionary.com<br>Merriam-Webster                                                        | to look up definitions.                                                                                                    |  |  |
| 7 Online Resources<br>to Help you<br>Improve Your<br>Writing                             | Links to: StumbleUpon, 911 Writers Block,<br>one word, Cliché' Finder, Language is a<br>Virus, Better writing, Using English                                                                                                    |  |  |
| <u>Spreeder</u>                                                                          | to help you do all your reading faster.                                                                                                    |  |  |
| Miscellaneous                                                                            |                                                                                                    |  |  |
| NCH Software<br>Tools for: Video, Audio, Image & Photo, Broadcasting, Pocket PC, & more. |                                                                                                    |  |  |
| PDF Files                                                                                |                                                                                                    |  |  |
| PrimoPDF                                                                                 | Convert files into PDF's (from 300+ file types) – requires software download                                                                                                    |  |  |
| PrimoOnline ×                                                                            | Convert files into PDF's online. No need to install or sign up for anything!                                                                                                    |  |  |
| PDF Hammer                                                                               | An online PDF editor to quickly & easily<br>edit PDF files online. No installation.<br>(merge files, reorder pages, delete pages)                                                                                                    |  |  |

| PDF-to-Word                                                                       | Converts PDF documents to Word.                                                                                                    |  |
|-----------------------------------------------------------------------------------|----------------------------------------------------------------------------------------------------|--|
| Conversion                                                                        |                                                                                                    |  |
|                                                                                   |                                                                                                    |  |
| PDF to Excel                                                                      | Use to quickly and easily create highly-<br>editable XLS files.                                                                                                    |  |
| pdfdownload                                                                       | Browser plug-in for Firefox & Explorer.<br>Converts any web page into pdf.                                                                                                    |  |
| Other                                                                             |                                                                                                    |  |
| Training Games                                                                    | More than 200 ready-to-use training games & activities.                                                                                                    |  |
| (thiagi group)                                                                    |                                                                                                    |  |
| <u>Freebies</u>                                                                   | From the thiagi group. Links to: interactive<br>lectures, games, online activities, training<br>puzzles, interactive strategies for improving<br>performance and more!                                                                                                    |  |
| <u>eFax</u> ★                                                                     | Need to <b>receive</b> a fax? Do it for free over<br>e-mail! eFax will hook you up with a phone<br>number that you can give to peopleyour<br>faxes will show up in your inbox.                                                                                                    |  |
| Visual Dictionary                                                                 | Explore the 15 major <b>themes</b> to access<br>more than 6,000 images and see words<br>like never before                                                                                                    |  |
| <u>Worksheets,</u><br><u>Quizzes,</u><br><u>Flashcards, and</u><br><u>Rubrics</u> | Links to create many resource materials<br>(from "Resource Materials & Technology<br>Center for the Deaf and Hard of Hearing"                                                                                                    |  |
| Twiddla                                                                           | (real time) Mark up websites, graphics, and<br>photos, or start brainstorming on a blank<br>canvas. No plug-ins, downloads, or firewall.<br>Creates a url to share with others. Voice<br>conference available. Pretty cool! Also real-<br>time collaboration/working on document<br>with multi users (EtherPad) No<br>installation.                                                                                                    |  |
| Vyew 🖈                                                                            | Vyew allows you to meet and share<br>content in real-time or anytime. Upload<br>images, files, documents and videos into a<br>room. Users can access and contribute at<br>anytime. No installation. Limit 10 people.<br>Conferencing features – whiteboarding,<br>video conferencing, screen sharing, Voice-<br>over-IP. Collaboration features –<br>continuous rooms are always saved and<br>always-on. Contextual discussion forums,<br>voice-notes, track and log activity. |  |

| <u>Remind101</u> ×                                                                  | A safe way for teachers to text                                                                                                    |  |
|-------------------------------------------------------------------------------------|----------------------------------------------------------------------------------------------------|--|
|                                                                                     | message students. Teachers sign up                                                                                                    |  |
|                                                                                     | for an account, create classes or                                                                                                    |  |
|                                                                                     | groups, gather subscribers, and start                                                                                                    |  |
|                                                                                     | messaging. This is all done without                                                                                                    |  |
|                                                                                     | ever sharing their personal cell phone                                                                                                    |  |
|                                                                                     | number, or collecting phone numbers                                                                                                    |  |
|                                                                                     | from their students.                                                                                                    |  |
| Rcampus                                                                             | A comprehensive Education Management                                                                                                    |  |
| <u>Ittouripuo</u>                                                                   | System and a collaborative learning                                                                                                    |  |
|                                                                                     | environment including rubric creation,                                                                                                    |  |
|                                                                                     | matrices, ePortfolios, eCommunities,                                                                                                    |  |
|                                                                                     | classroom.                                                                                                    |  |
| AnswerGarden                                                                        | a minimalistic feedback tool. Use it in the                                                                                                    |  |
| AnswerGarden                                                                        | classroom as an educational tool or at                                                                                                    |  |
|                                                                                     | work as a creative brainstorming tool. Or                                                                                                    |  |
|                                                                                     | you can embed it on your website or blog                                                                                                    |  |
|                                                                                     | to use it as a poll or guestbook. (5/9/2013)                                                                                                    |  |
|                                                                                     |                                                                                                    |  |
| Just for Fun!                                                                       |                                                                                                    |  |
| JibJab                                                                              | Create funny e-cards by inserting your                                                                                                    |  |
| <u></u>                                                                             | photos into their templates. (Some are free)                                                                                                    |  |
|                                                                                     |                                                                                                    |  |
| Pandora                                                                             | Personalized internet radio service that                                                                                                    |  |
|                                                                                     | helps you find new music based on your                                                                                                    |  |
|                                                                                     | old and current favorites.                                                                                                    |  |
|                                                                                     | old and current lavorites.                                                                                                    |  |
| Blabberize 📩                                                                        | Upload photo, have mouth move w/ your                                                                                                    |  |
|                                                                                     | recorded video.                                                                                                    |  |
|                                                                                     |                                                                                                    |  |
| Yahoo!Games                                                                         | Online games                                                                                                    |  |
|                                                                                     |                                                                                                    |  |
|                                                                                     | Online games                                                                                                    |  |
| Big Fish                                                                            | Online games                                                                                                    |  |
| Big Fish                                                                            | Online games                                                                                                    |  |
|                                                                                     | Online games                                                                                                    |  |
| Big Fish<br>pogo                                                                    | Create free word clouds(cool)                                                                                                    |  |
| <u>Big Fish</u>                                                                     |                                                                                                    |  |
| Big Fish<br>pogo<br>Wordle                                                          |                                                                                                    |  |
| Big Fish<br>pogo                                                                    | Create free word clouds(cool)                                                                                                    |  |
| Big Fish<br>pogo<br>Wordle                                                          | Create free word clouds(cool)<br>Like Wordle but places them as an image.                                                                                                    |  |
| Big Fish<br>pogo<br>Wordle                                                          | Create free word clouds(cool)<br>Like Wordle but places them as an image.                                                                                                    |  |
| Big Fish<br>pogo<br>Wordle *<br>Tagxedo *                                           | Create free word clouds(cool)<br>Like Wordle but places them as an image.<br>(way cool!)<br>Mathematics                                                                                                    |  |
| Big Fish<br>pogo<br>Wordle                                                          | Create free word clouds(cool)<br>Like Wordle but places them as an image.<br>(way cool!)<br>Mathematics<br>a high-level language, primarily intended                                                                                                    |  |
| Big Fish<br>pogo<br>Wordle *<br>Tagxedo *                                           | Create free word clouds(cool)<br>Like Wordle but places them as an image.<br>(way cool!)<br>Mathematics<br>a high-level language, primarily intended<br>for numerical computations. It provides a                                                                                                    |  |
| Big Fish<br>pogo<br>Wordle *<br>Tagxedo *                                           | Create free word clouds(cool)<br>Like Wordle but places them as an image.<br>(way cool!)<br>Mathematics<br>a high-level language, primarily intended<br>for numerical computations. It provides a<br>convenient command line interface for                                                                                                    |  |
| Big Fish<br>pogo<br>Wordle *<br>Tagxedo *                                           | Create free word clouds(cool)<br>Like Wordle but places them as an image.<br>(way cool!)<br>Mathematics<br>a high-level language, primarily intended<br>for numerical computations. It provides a<br>convenient command line interface for<br>solving linear and nonlinear problems                                                                                                    |  |
| Big Fish<br>pogo<br>Wordle *<br>Tagxedo *                                           | Create free word clouds(cool)<br>Like Wordle but places them as an image.<br>(way cool!)<br>Mathematics<br>a high-level language, primarily intended<br>for numerical computations. It provides a<br>convenient command line interface for<br>solving linear and nonlinear problems<br>numerically, and for performing other                                                                                                    |  |
| Big Fish<br>pogo<br>Wordle *<br>Tagxedo *                                           | Create free word clouds(cool)<br>Like Wordle but places them as an image.<br>(way cool!)<br>Mathematics<br>a high-level language, primarily intended<br>for numerical computations. It provides a<br>convenient command line interface for<br>solving linear and nonlinear problems                                                                                                    |  |
| Big Fish<br>pogo<br>Wordle ★<br>Tagxedo ★<br>Gnu Octave                             | Create free word clouds(cool)<br>Like Wordle but places them as an image.<br>(way cool!)<br>Mathematics<br>a high-level language, primarily intended<br>for numerical computations. It provides a<br>convenient command line interface for<br>solving linear and nonlinear problems<br>numerically, and for performing other<br>numerical experiments                                                                                                    |  |
| Big Fish<br>pogo<br>Wordle *<br>Tagxedo *                                           | Create free word clouds(cool)         Like Wordle but places them as an image.         (way cool!)         Mathematics         a high-level language, primarily intended for numerical computations. It provides a convenient command line interface for solving linear and nonlinear problems numerically, and for performing other numerical experiments         free open-source mathematics software                                                                                                    |  |
| Big Fish<br>pogo<br>Wordle ★<br>Tagxedo ★<br>Gnu Octave                             | Create free word clouds(cool)         Like Wordle but places them as an image.         (way cool!)         Mathematics         a high-level language, primarily intended for numerical computations. It provides a convenient command line interface for solving linear and nonlinear problems numerically, and for performing other numerical experiments         free open-source mathematics software system                                                                                                    |  |
| Big Fish<br>pogo<br>Wordle *<br>Tagxedo *<br>Gnu Octave                             | Create free word clouds(cool)         Like Wordle but places them as an image.         (way cool!)         Mathematics         a high-level language, primarily intended for numerical computations. It provides a convenient command line interface for solving linear and nonlinear problems numerically, and for performing other numerical experiments         free open-source mathematics software system         Solves problems, example problems,                                                                                                    |  |
| Big Fish<br>pogo<br>Wordle ★<br>Tagxedo ★<br>Gnu Octave<br>Sage Math, ★             | Create free word clouds(cool)         Like Wordle but places them as an image.         (way cool!)         Mathematics         a high-level language, primarily intended for numerical computations. It provides a convenient command line interface for solving linear and nonlinear problems numerically, and for performing other numerical experiments         free open-source mathematics software system                                                                                                    |  |
| Big Fish<br>pogo<br>Wordle ★<br>Tagxedo ★<br>Gnu Octave<br>Sage Math, ★             | Create free word clouds(cool)         Like Wordle but places them as an image.         (way cool!)         Mathematics         a high-level language, primarily intended for numerical computations. It provides a convenient command line interface for solving linear and nonlinear problems numerically, and for performing other numerical experiments         free open-source mathematics software system         Solves problems, example problems,                                                                                                    |  |
| Big Fish<br>pogo<br>Wordle ★<br>Tagxedo ★<br>Gnu Octave<br>Sage Math, ★<br>Mathway, | Create free word clouds(cool)         Like Wordle but places them as an image.         (way cool!)         Mathematics         a high-level language, primarily intended for numerical computations. It provides a convenient command line interface for solving linear and nonlinear problems numerically, and for performing other numerical experiments         free open-source mathematics software system         Solves problems, example problems, graphs & glossary in basic math, prealgebra, algebra, trig, precalc, calculus                                                  |  |
| Big Fish<br>pogo<br>Wordle ★<br>Tagxedo ★<br>Gnu Octave<br>Sage Math, ★             | Create free word clouds(cool)         Like Wordle but places them as an image.         (way cool!)         Mathematics         a high-level language, primarily intended for numerical computations. It provides a convenient command line interface for solving linear and nonlinear problems numerically, and for performing other numerical experiments         free open-source mathematics software system         Solves problems, example problems, graphs & glossary in basic math, prealgebra, algebra, trig, precalc, calculus         engage students in physics, computation, |  |
| Big Fish<br>pogo<br>Wordle ★<br>Tagxedo ★<br>Gnu Octave<br>Sage Math, ★<br>Mathway, | Create free word clouds(cool)         Like Wordle but places them as an image.         (way cool!)         Mathematics         a high-level language, primarily intended for numerical computations. It provides a convenient command line interface for solving linear and nonlinear problems numerically, and for performing other numerical experiments         free open-source mathematics software system         Solves problems, example problems, graphs & glossary in basic math, prealgebra, algebra, trig, precalc, calculus                                                  |  |

|                                            | explain, and predict physical phenomena. |
|--------------------------------------------|------------------------------------------|
| Programming/ Coding/ Web Development (#12) |                                          |
|                                            |                                          |
| Web 2.0                                    |                                          |
| ALL THINGS WEB                             |                                          |
| TOP 100 Web 2.0                            |                                          |
| 7 Great IPAD Digital Portfolio Apps        |                                          |
|                                            | (added 1/13/2014)                        |
| 1- Easy Portfolio                          | Easy Portfolio is the easiest and most   |
| ¢4.00                                      | nowarful way to create an electronic     |

|                                     | (added 1/13/2014)                                                                                                    |
|-------------------------------------|----------------------------------------------------------------------------------------------------|
| 1- <u>Easy Portfolio</u><br>\$1.99  | Easy Portfolio is the easiest and most<br>powerful way to create an electronic<br>ePortfolio. Let your digital and analog<br>work shine with this professional and truly<br>gorgeous tool.                                                                                                    |
| 2- <u>Three Ring</u>                | The easiest way to capture qualitative<br>evidence of student learning. Three Ring<br>allows teachers and students to document<br>*anything*, organize it in seconds, and<br>have it seamlessly available at school and<br>at home, both in the app AND on the<br>website: www.threering.com.                                                                                     |
| 3- <u>Google Drive</u>              | Google Drive lets you create, share and<br>keep all your stuff in one place. Upload all<br>your files – even the big ones – and you<br>can access them anywhere, even on your<br>iPhone or iPad. We'll get you started with<br>15 GB free.                                                                                                    |
| 4- <u>Evernote</u>                  | Evernote is an easy-to-use, free app that<br>helps you remember everything across all<br>of the devices you use. Stay organized,<br>save your ideas and improve productivity.<br>Evernote lets you take notes, capture<br>photos, create to-do lists, record voice<br>remindersand makes these notes<br>completely searchable, whether you are<br>at home, at work, or on the go. |
| 5- <u>Easy</u><br><u>Assessment</u> | Easy Assessment is the app teachers,<br>trainers and coaches have been waiting<br>for. A simple way to capture and assess<br>performance in any context or situation.<br>Experience a new level of efficiency.                                                                                                    |

| 6- <u>FolioBook</u>  | Foliobook is the clean and minimal ipad<br>portfolio app for photographers, agents,<br>designers, models, architects, and anyone<br>who wants a simple and beautiful way to<br>present photos and visual artwork. |
|----------------------|----------------------------------------------------------------------------------------------------|
| 7- <u>Flexfolios</u> | Flexfolios app for the iPad is an innovative<br>and groundbreaking way to present and<br>showcase virtual, digital portfolios<br>content.                                                                         |
|                      |                                                                                                    |

## From Jackie Gerstein, Ed.D (used livebinders.com):

**1.** <u>Integrating Technology into the Classroom</u> - course in moodle partner. Covers: practical applications, intro to tech, shopping list, evaluating website, creating effective PPT, blogs, wikis, voicethread, animations, animoto, creating digital videos. (<u>using technology Prezi</u>)

2. <u>Pedagogy & Learning</u> - course in moodle partner. Covers: intro, multi-model dictionary, what is learning, intelligence, brain manual, brain/cognitive development, brain-based learning principles, 9 instructional strategies (1. Identifying similarities and differences

- 2. Summarizing and note taking
- 3. Reinforcing effort and providing recognition
- 4. Homework and practice
- 5. Nonlinguistic representations
- 6. Cooperative learning
- 7. Setting objectives and providing feedback
- 8. Generating and testing hypotheses

 Cues, questions, and advance organizers), learning styles, utilizing student interests, metacognition, 21<sup>st</sup> cent.
 Competencies & tools, emotional & multiple intelligences

3. <u>Classroom Technology</u> - very good. Web2.- and more. Why Use Technology in the Classroom

12 Compiled by Sherri Post, Clarke University